# CAN-LCD Quick Start Manual

(Programmierung / Verdrahtung)

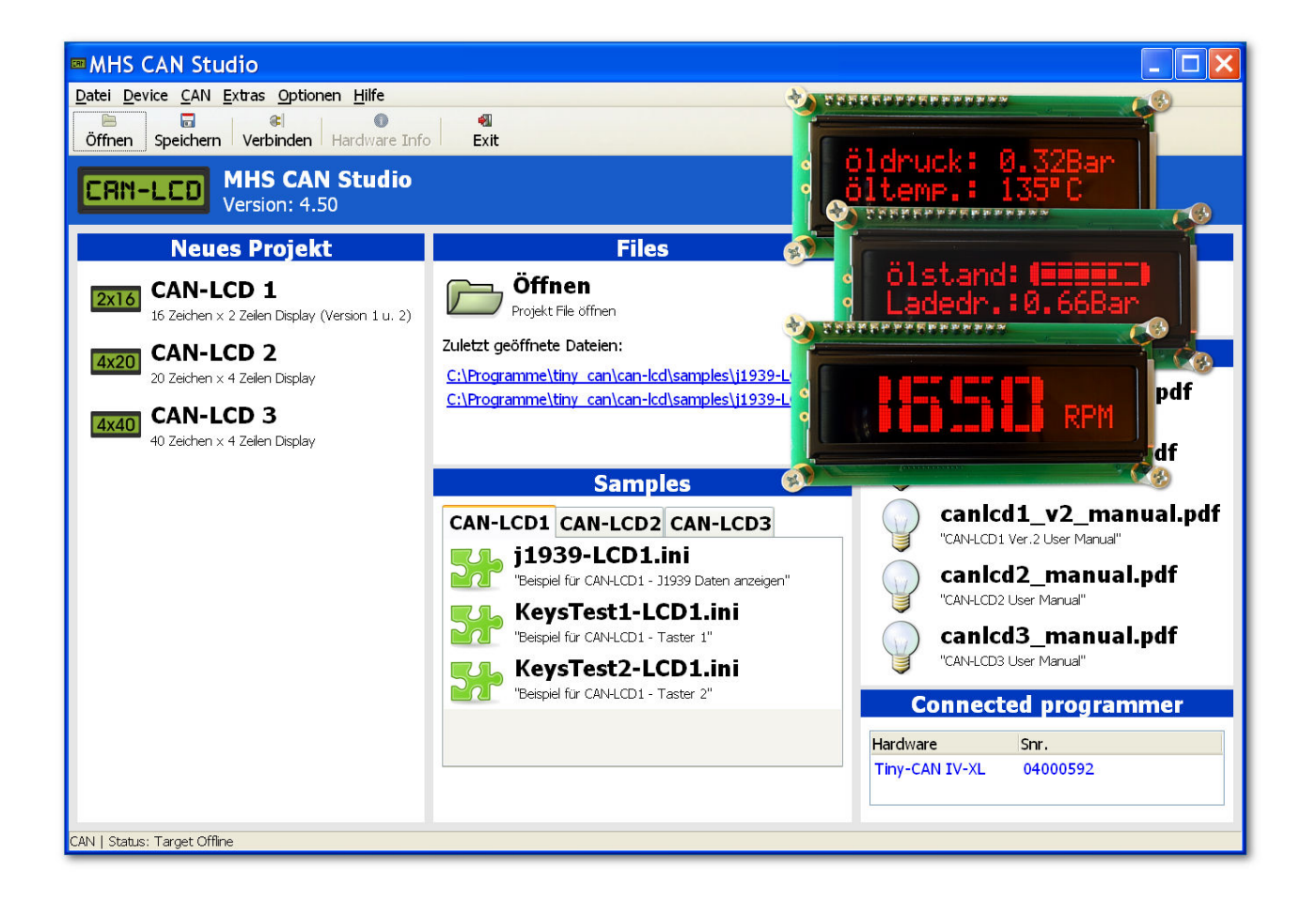

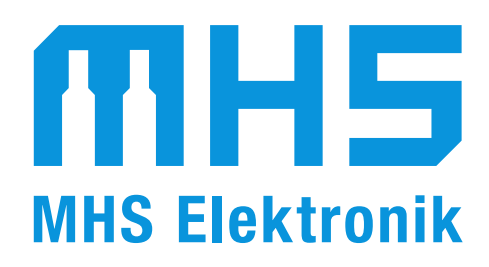

**MHS Elektronik GmbH & Co. KG** Fuchsöd 4 ~ D-94149 Kößlarn Tel: +49 (0) 8536/919 740 ~ Fax: +49 (0) 8536/919 738 Email: [info@mhs-elektronik.de](mailto:info@mhs-elektronik.de) ~ Internet: [www.mhs-elektronik.de](http://www.mhs-elektronik.de/)

Version: 2.1 vom 16.07.2020

## **Inhaltsverzeichnis**

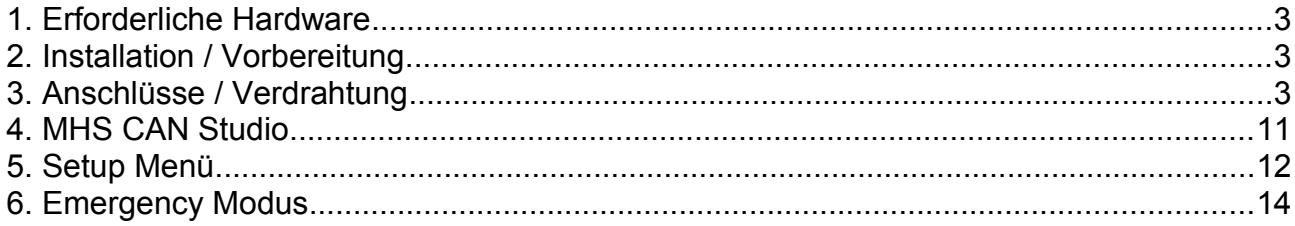

Die im Handbuch verwendeten Bezeichnungen für Erzeugnisse, die zugleich ein eingetragenes Warenzeichen darstellen, wurden nicht besonders gekennzeichnet. Das Fehlen der ® Markierung ist demzufolge nicht gleichbedeutend mit der Tatsache, dass die Bezeichnung als freier Warenname gilt, auf eventuell vorliegende Patente oder einen Gebrauchsmusterschutz geschlossen werden kann. Es sei ausdrücklich darauf verwiesen, daß die Firma MHS-Elektronik GmbH & Co. KG weder eine Garantie noch die juristische Verantwortung oder irgendeine Haftung für Folgeschäden übernimmt, die auf den Inhalt dieses Handbuches zurückzuführen sind, auch dann nicht, wenn es sich um inhaltliche Fehler des Handbuches handelt.

Bei Programmen und Software sind die entsprechenden Lizenzvereinbarungen zu beachten.

© Copyright 2018 – 2020 MHS-Elektronik GmbH & Co. KG, D-94149 Kößlarn Alle Rechte vorbehalten. Kein Teil dieses Handbuches darf in irgendeiner Form ohne schriftliche Genehmigung der Firma MHS-Elektronik GmbH & Co. KG unter Einsatz entsprechender Systeme reproduziert, verarbeitet, vervielfältigt werden. Ein Nachbau der Schaltungen oder Teilen davon ist untersagt, die Schaltungsunterlagen dienen nur zu Servicezwecken und zum besseren Verständnis der Hardware.

## **1. Erforderliche Hardware**

- ◆ Zur Kommunikation mit dem Display ist ein USB-CAN Adapter des Typs "Tiny-CAN XL" erforderlich. Es eignen sich alle von uns angebotenen "High Speed CAN Adapter": Tiny-CAN I-XL, **empfohlen → Tiny-CAN II-XL**, Tiny-CAN IV-XL, ....
- ◆ Eine Gleichstromversorgung 9-40V / 500mA.
- CAN-Bus Verkabelung, siehe Abschnitt Anschlüsse / Verdrahtung.

## **2. Installation / Vorbereitung**

- 1. Installieren Sie das Tiny-CAN Software-Paket, "TinyCan\_xxx.exe" auf dem PC, wählen Sie als Installations-Typ "Vollständig".
- 2. Folgen Sie den Installationsanweisungen.
- 3. Verbinden Sie die Tiny-CAN Hardware mit dem PC
- 4. Zum Abschluss installiert das Tool "Tiny-CAN Check" den FTDI Systemtreiber und überprüft die Firmware Version des USB-CAN Adapters

## **3. Anschlüsse / Verdrahtung**

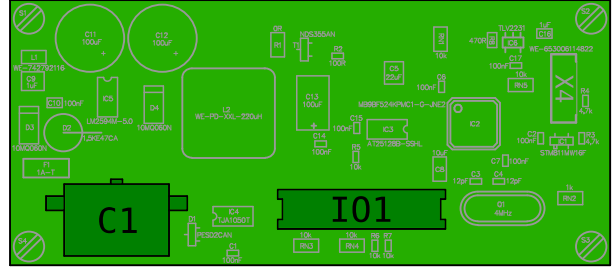

*Abbildung 1: CAN-LCD 1*

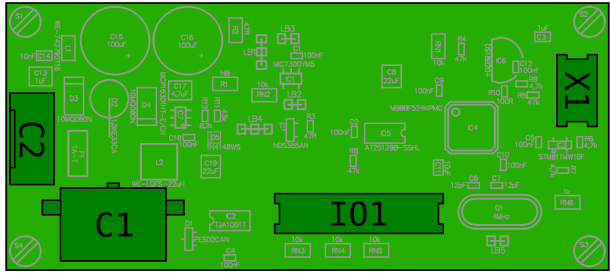

*Abbildung 2: CAN-LCD 1 (V2)*

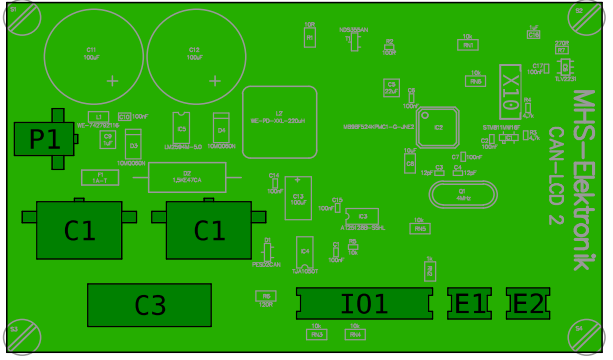

*Abbildung 3: CAN-LCD 2*

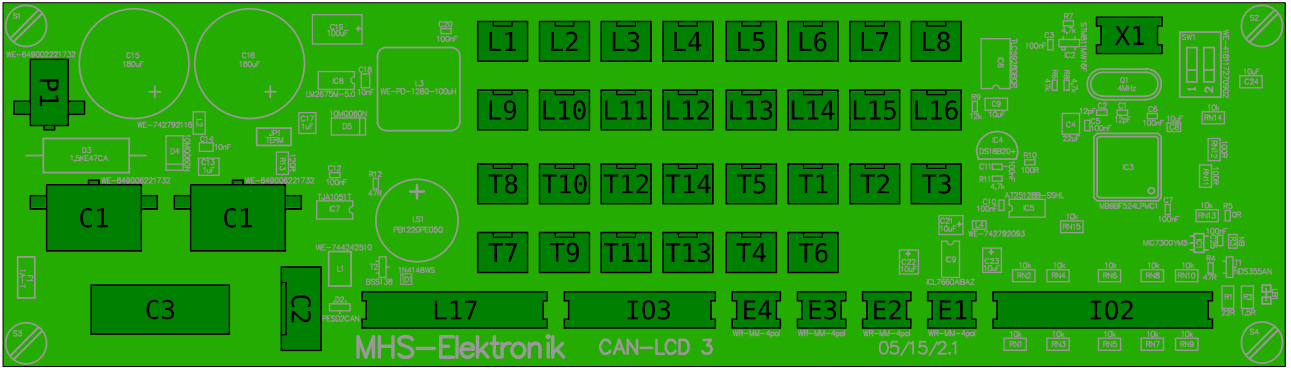

*Abbildung 4: CAN-LCD 3*

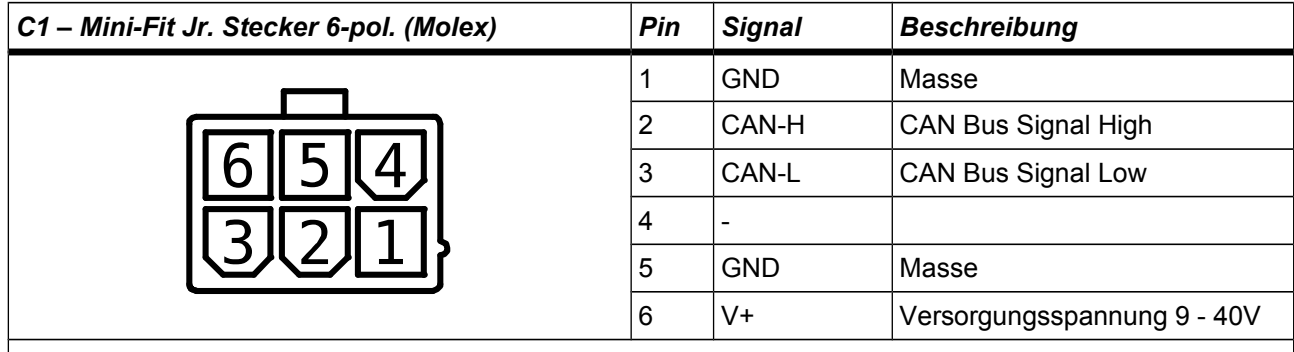

Die Verdrahtung entspricht dem CiA-DS102-1 Standard.

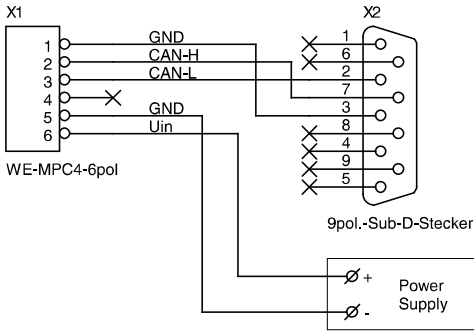

Die Verdrahtung für GND Pin 1 und 5, CAN-GND / DC-Input GND ist beliebig

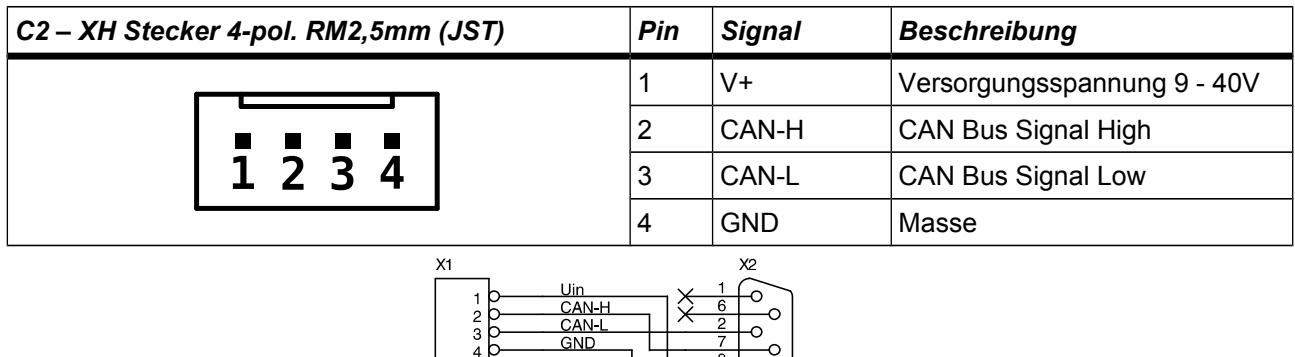

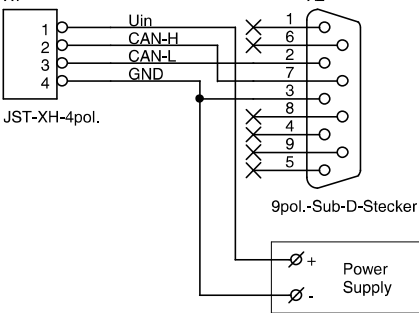

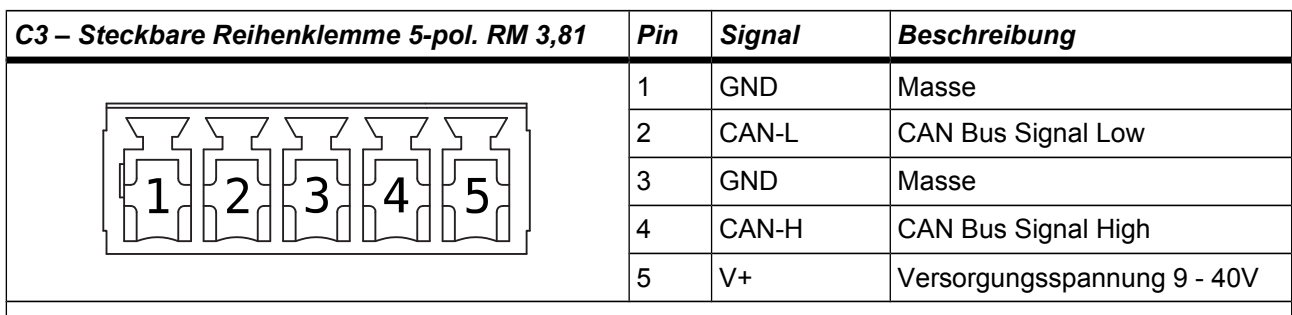

Die Verdrahtung entspricht dem CiA-DS102-1 Standard.

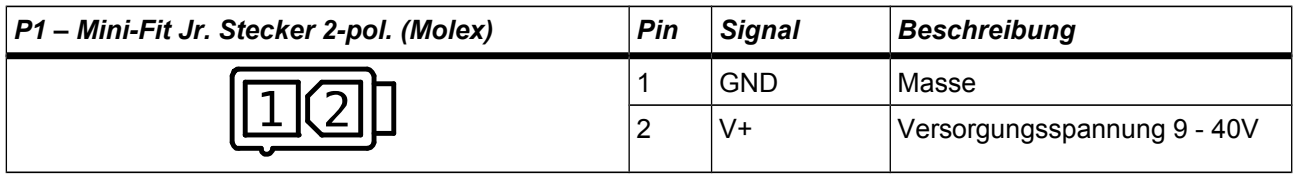

Die gleichnamigen Signalpins aller Stecker sind miteinander verbunden. Auf dem CAN-LCD 2 und CAN-LCD 3 ist C1 doppelt vorhanden, was zum Durchschleifen des CAN Busses dient.

Wenn die CAN Bus Leitung sehr kurz ist reicht ein Abschlusswiderstand aus. Bei 1 Mbit/s empfehle ich immer 2 Abschlusswiderstände.

Nachfolgend werden 2 Beispiele für die Verdrahtung mit dem Tiny-CAN Modul gezeigt.

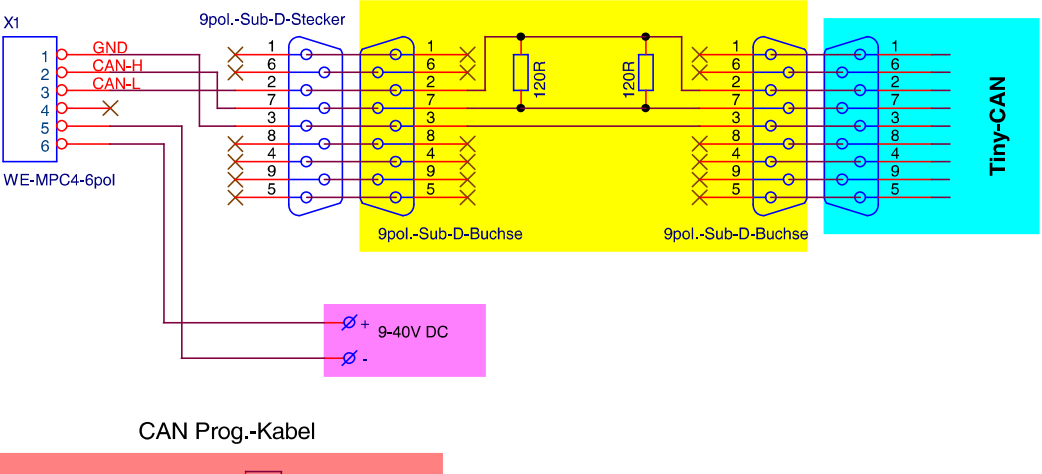

CAN-Bus Kabel mit integrierten Abschlusswideständen

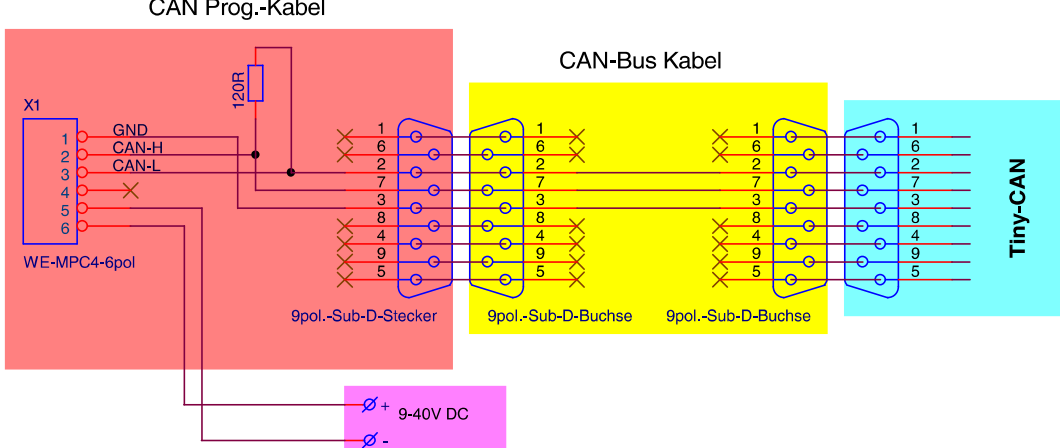

CAN Prog.-Kabel und CAN-Bus Kabel sind über unseren Online-Shop ([www.mhs](http://www.mhs-elektronik.de/)[elektronik.de\)](http://www.mhs-elektronik.de/) erhältlich.

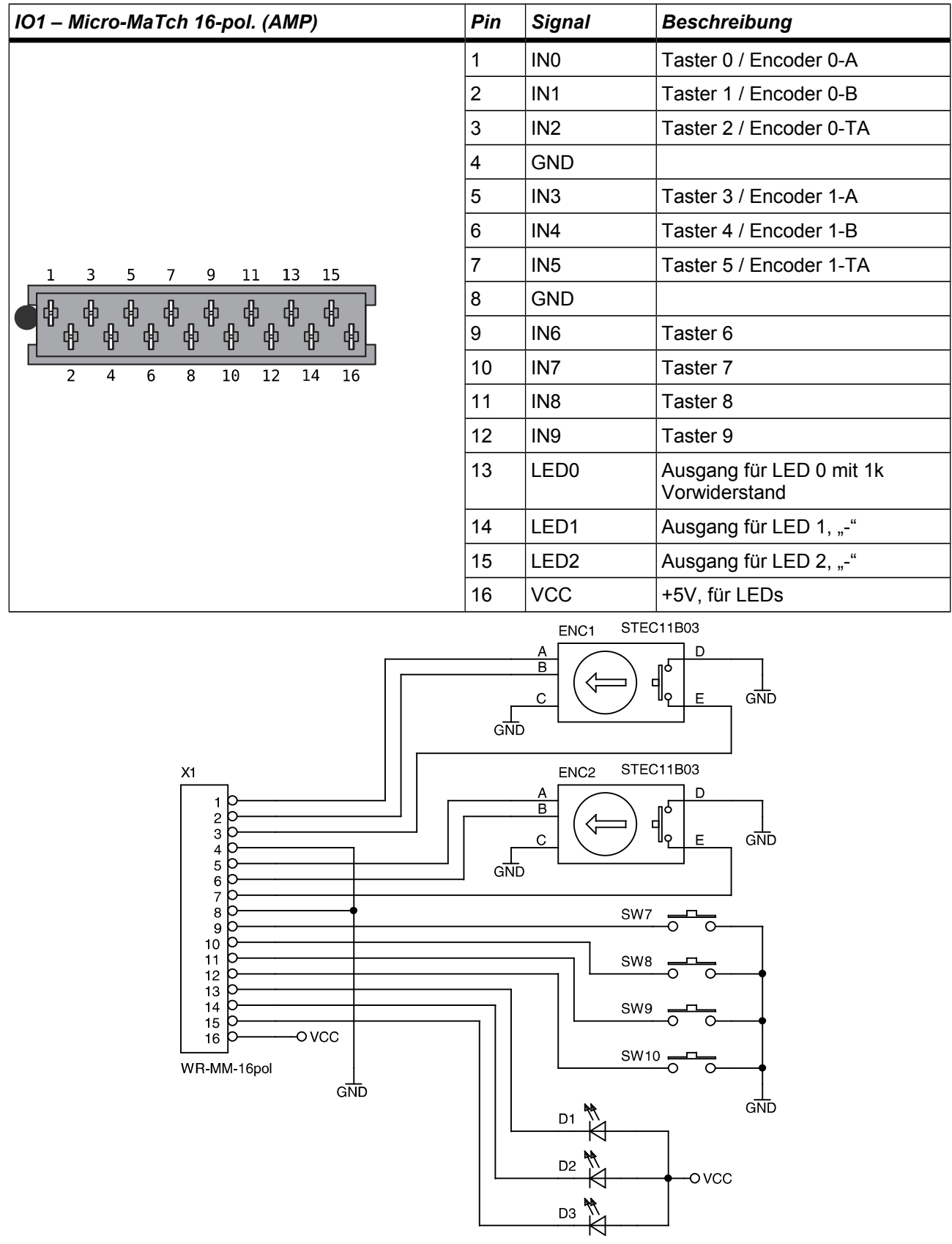

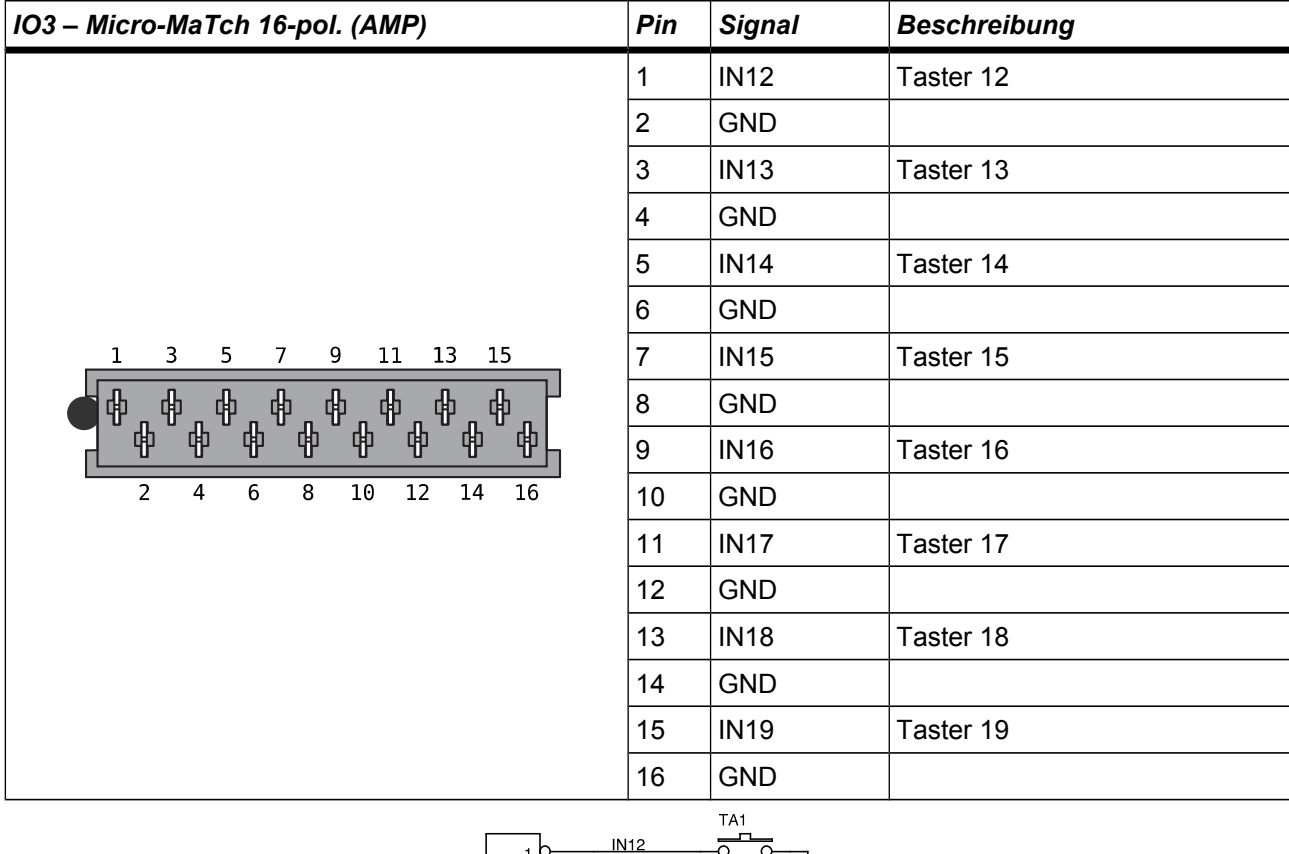

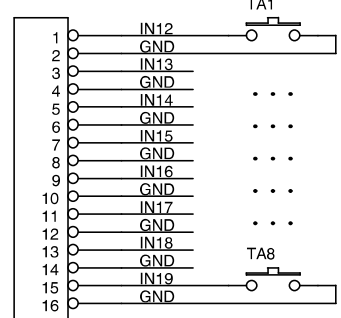

WR-MM-16pol.

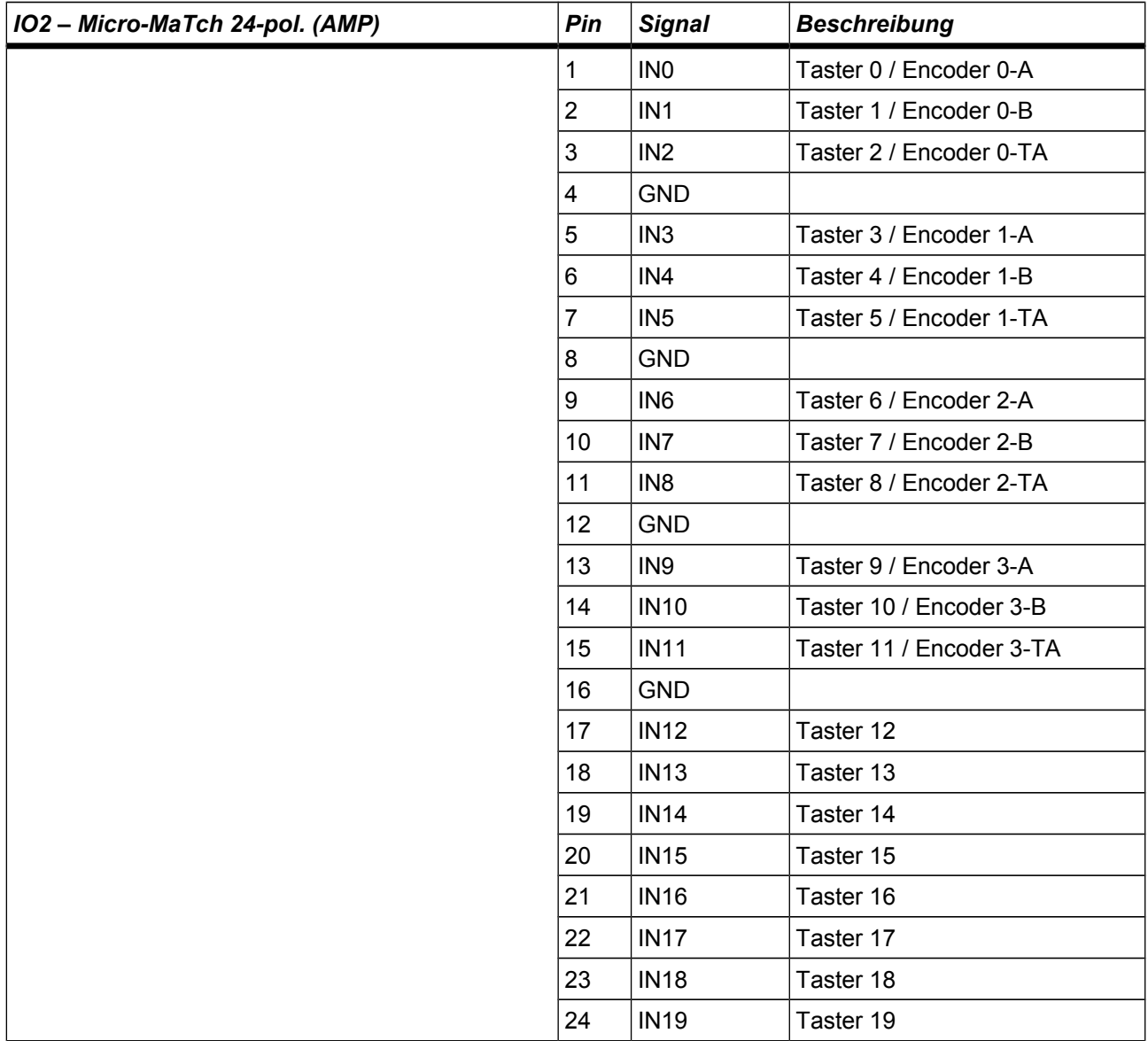

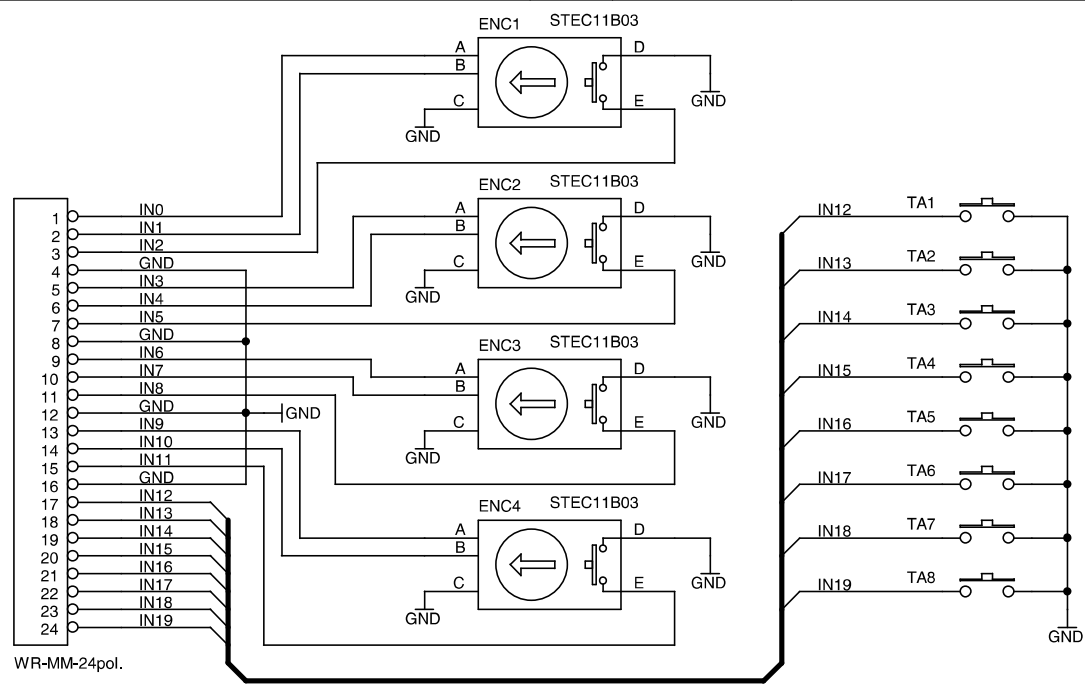

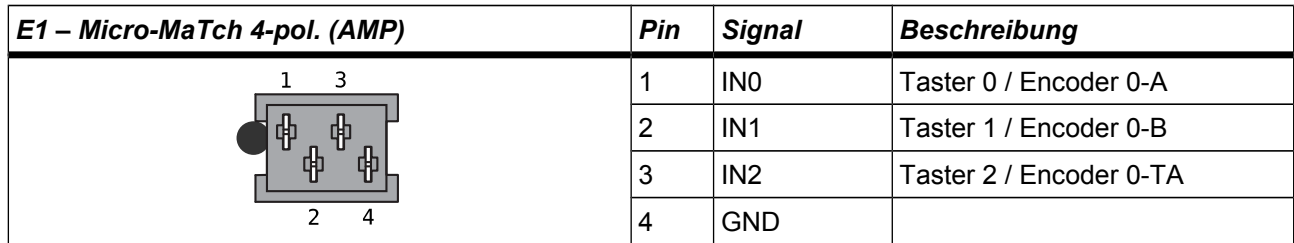

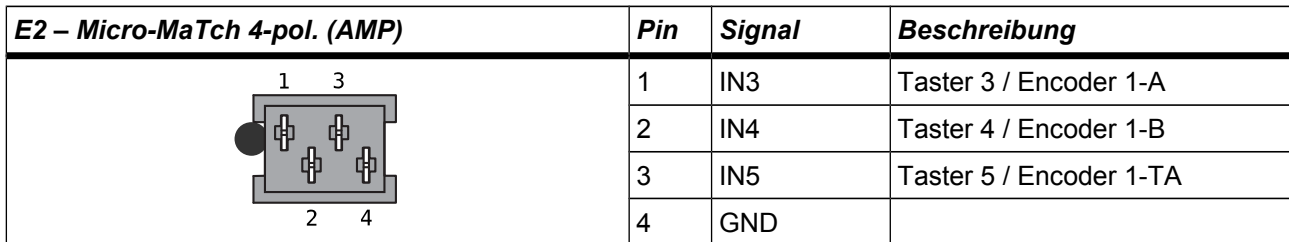

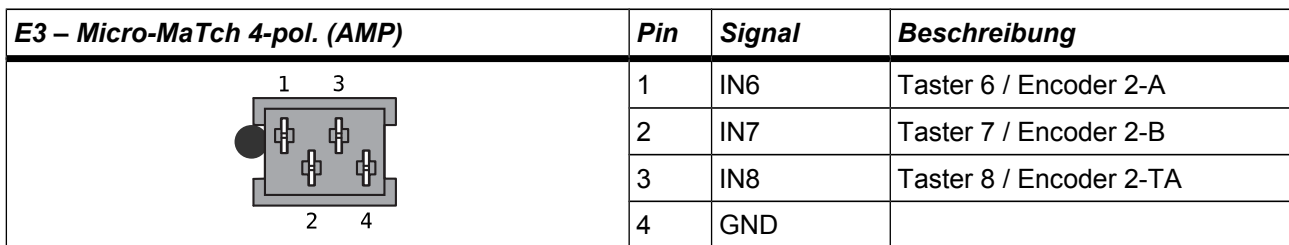

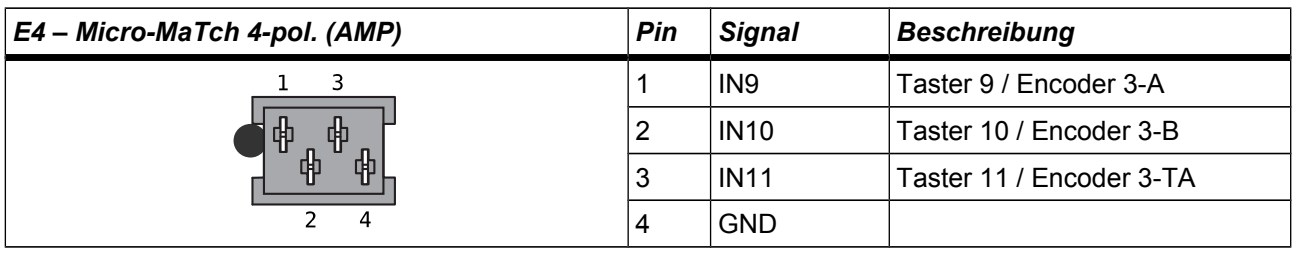

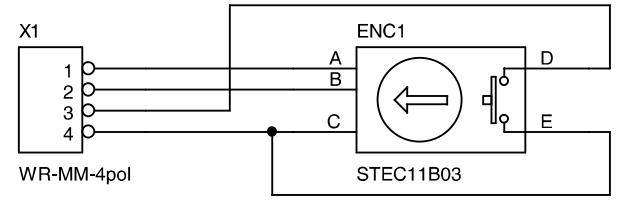

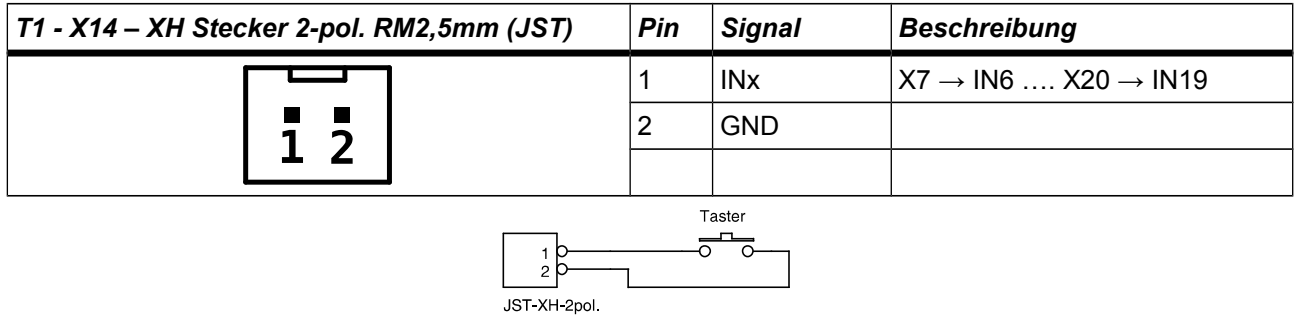

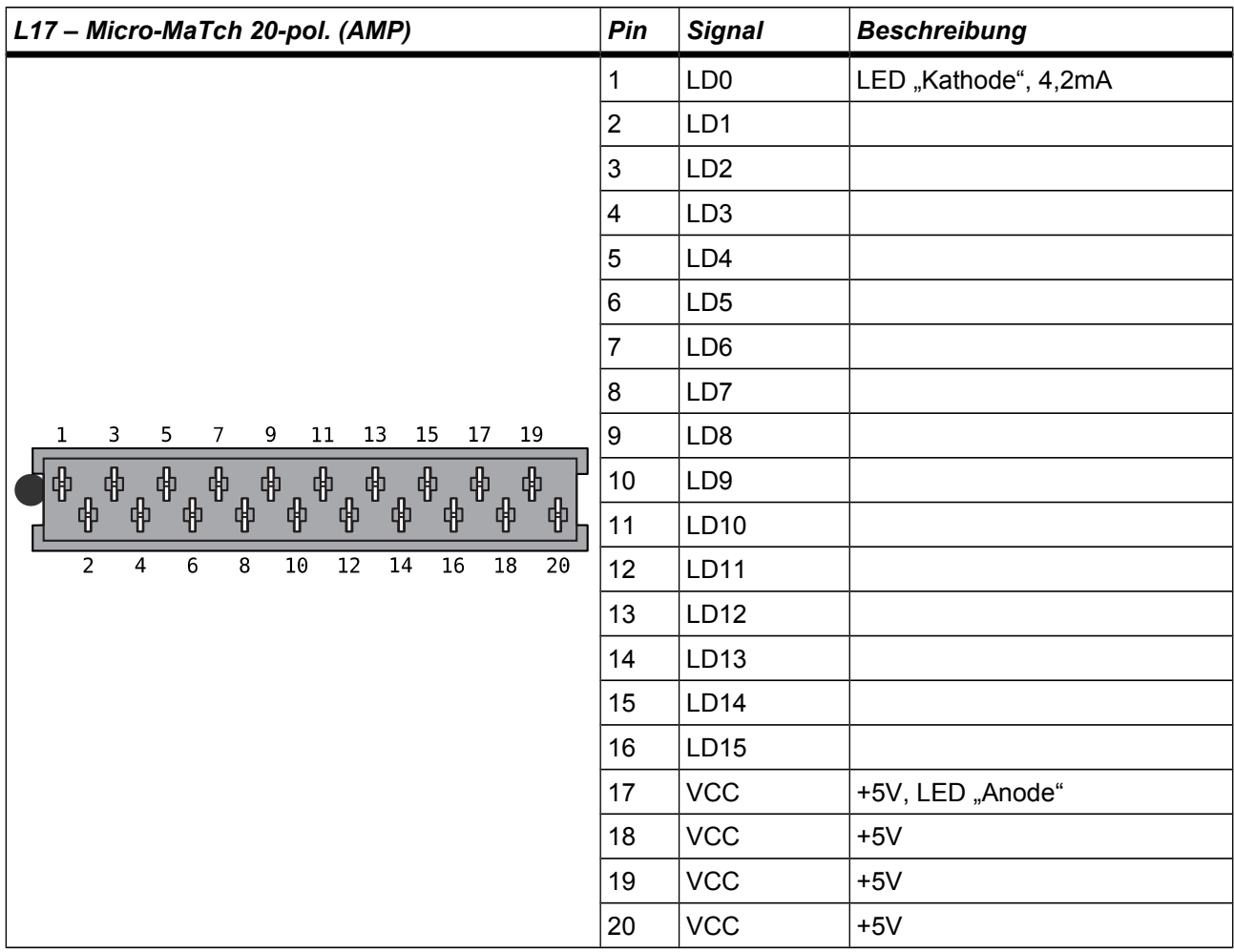

LEDs werden ohne Vorwiderstand angeschlossen.

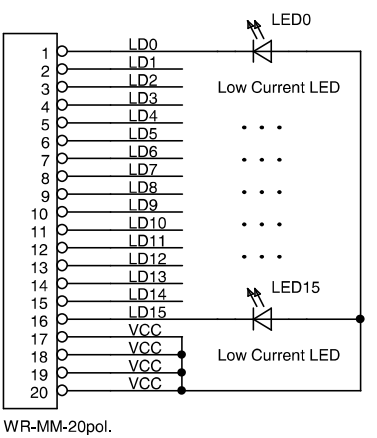

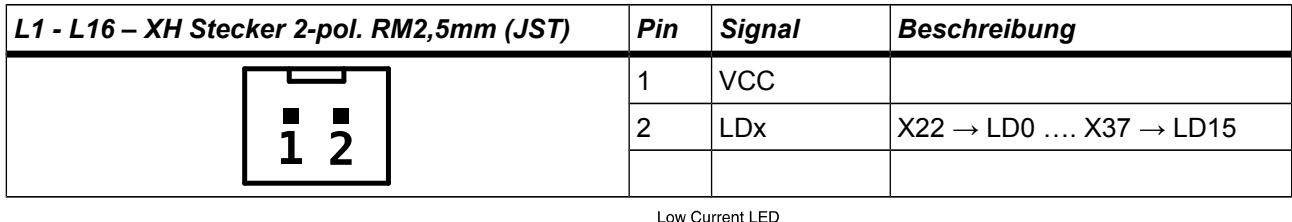

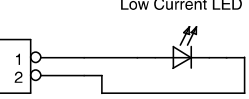

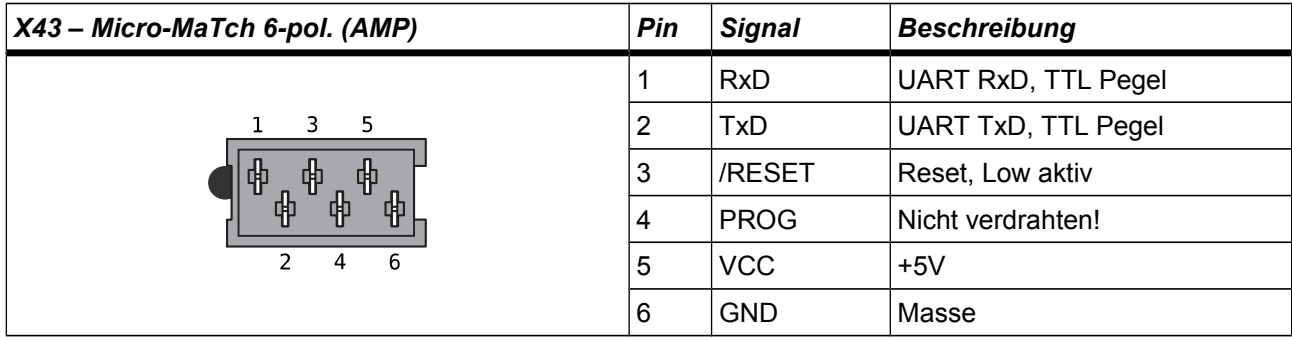

## **4. MHS CAN Studio**

#### **Verbindung zur Hardware aufbauen**

- 1) Verdrahten Sie die Hardware wie in Kapitel 3 beschrieben und schalten Sie die Spannungsversorgung ein.
- 2) Konfigurieren Sie die Software auf Kommunikation über CAN Bus, wie die Abbildung zeigt.
- 3) Öffnen Sie den "Setup Dialog" mit "Optionen  $\rightarrow$  Einstellungen", wechseln Sie zum Tab "CAN".
- 4) Tragen Sie die richtigen Werte für CAN-Speed, CAN TxD Id und CAN RxD Id ein. Das Display zeigt im "Emergency Modus" die Werte an.
- 5) Schließen Sie den Dialog mit Ok und drücken Sie den Button "Verbinden".

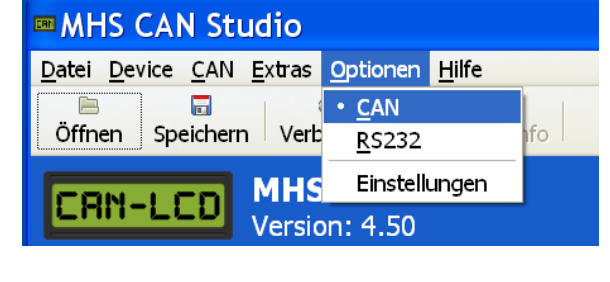

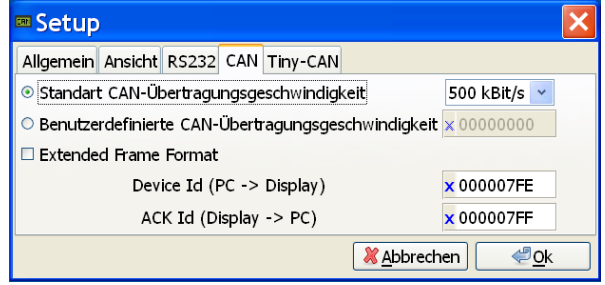

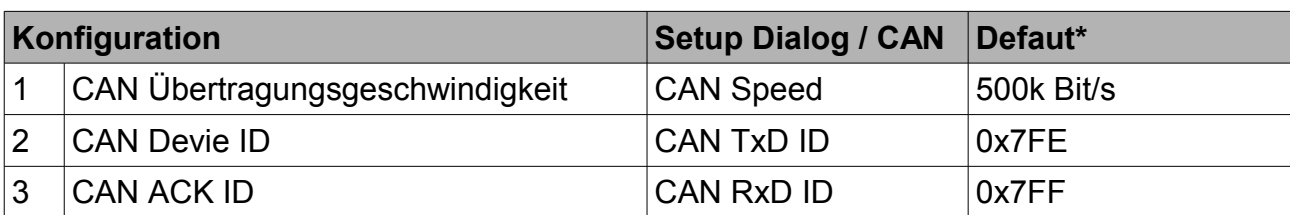

\* Im Auslieferungszustand wird das Display über diese Werte angesprochen

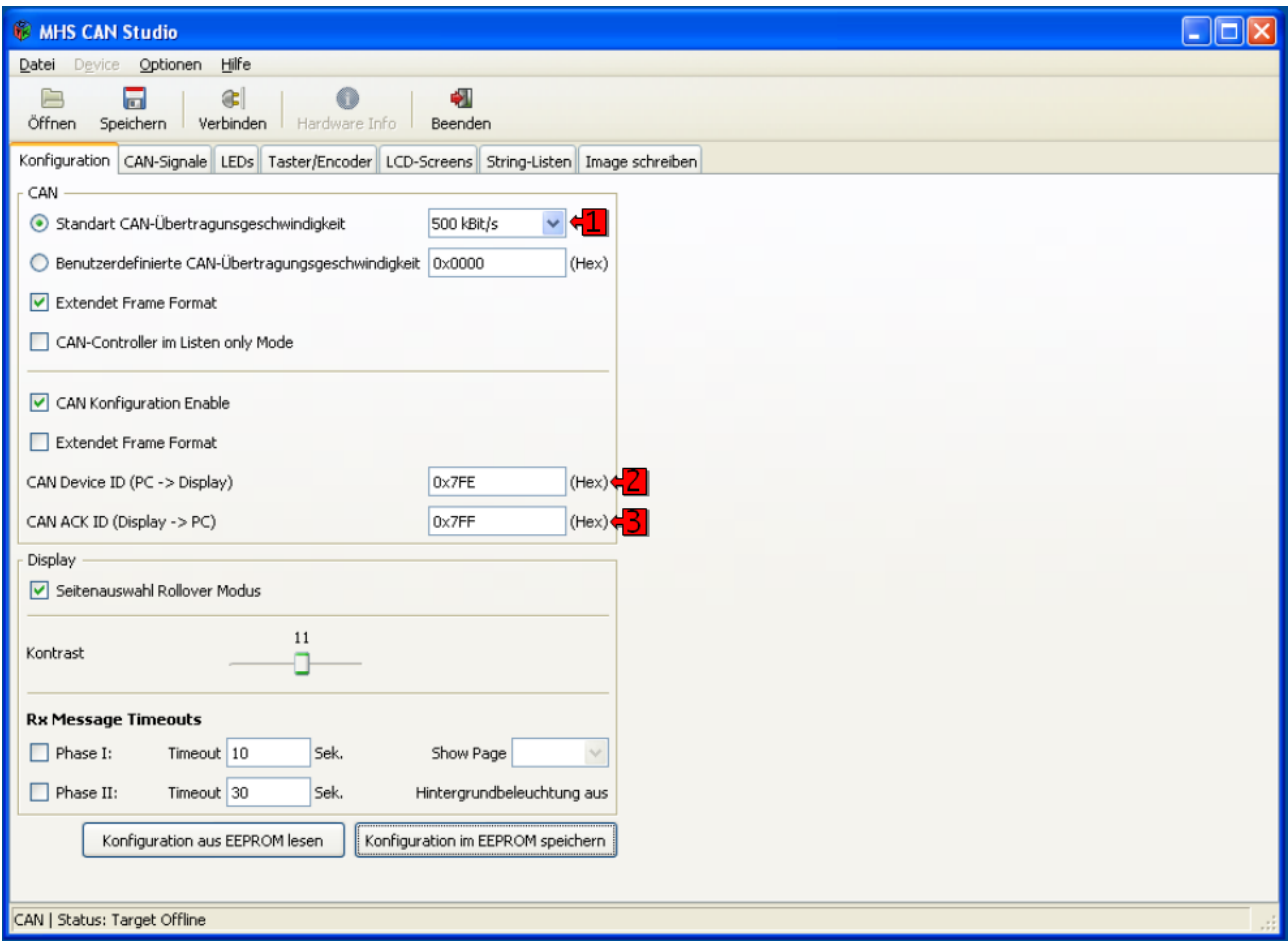

Hier sehen Sie wie Sie die CAN-IDs und die CAN Übertragungsgeschwindigkeit für Ihre Bedürfnisse anpassen können. Die Kommunikation mit "MHS CAN Studio" erfolgt mit 11Bit CAN-IDs.

Die Konfiguration ist unabhängig vom Projekt und muss extra ins EEPROM geschrieben werden. Außerdem ist es möglich die Konfiguration aus dem EEPROM zu lesen. Die Einstellungen der CAN Übertragungsgeschwindigkeit und CAN IDs werden erst nach einem Reset der Hardware wirksam. Damit "MHS CAN Studio" wieder mit der Hardware kommunizieren kann ist das Setup entsprechend anzupassen.

# **5. Setup Menü**

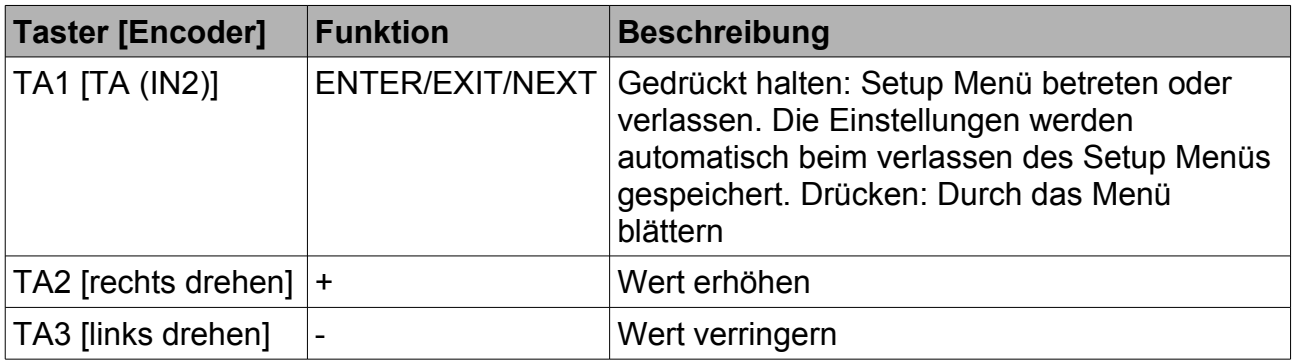

Taster oder Encoder können doppelt belegt werden.

Wird der Modus des Setup Menüs geändert muss das Image neu erstellt werden.

#### Beschaltung der Eingänge für die verschiedenen Setup Modi Encoder

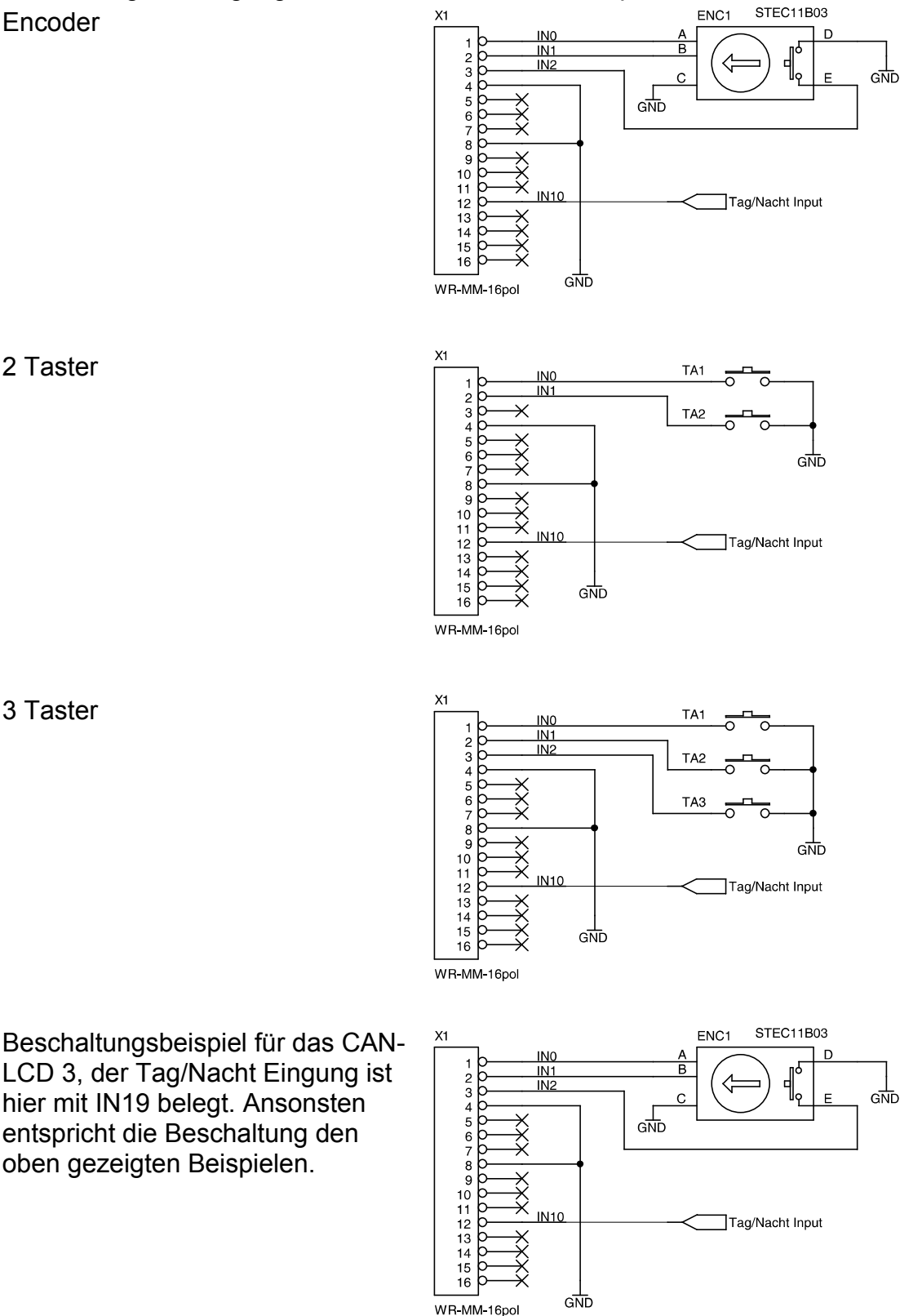

Der Eingang für die Helligkeitssteuerung (Tag/Nacht Input) ist ein "Taster"-Eingang und kann daher nicht direkt angesteuert werden. Hier Beispiele für die Beschaltung des Eingangs:

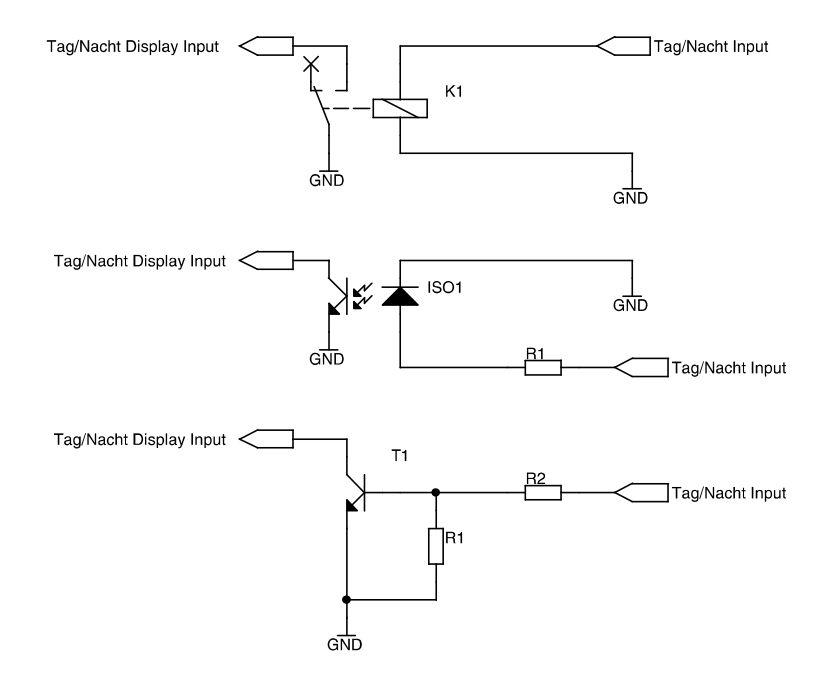

Hinweis: Die Tasteneingänge verfügen über keine Schutzbeschaltung und sind über einem Pullup-Widerstand direkt mit dem Mikrocontroller verbunden.

# **6. Emergency Modus**

Im Emergency Modus zeigt das Display die Konfiguration die für den Verbindungsaufbau benötigt wird an.

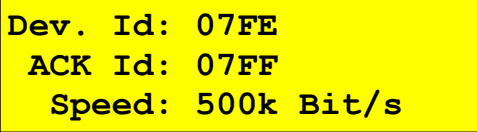

Das Display befindet sich für die Zeit von 20 Sekunden im Flash Kernel und wartet auf neue Firmware. Ein Verbindungsaufbau mit "MHS CAN Studio" ist in dieser Zeit nicht möglich. Nach Ablauf der 20 Sekunden startet die "alte" Firmware.

Normalerweise springt die Firmware automatisch bei Bedarf in den Flash Kernel, ein manuelles aktivieren ist nicht erforderlich.

#### **Emergency Modus starten:**

Verbinden Sie beim Power-Up den Eingang IN2 mit GND, wie in den Abbildungen gezeigt.

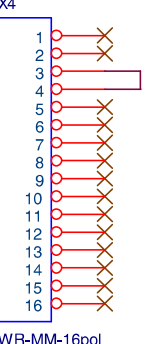

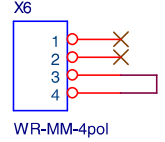